## Manuel d'instructions

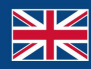

World Leaders in RC<br>Power Supply Systems

PowerBox Systems®

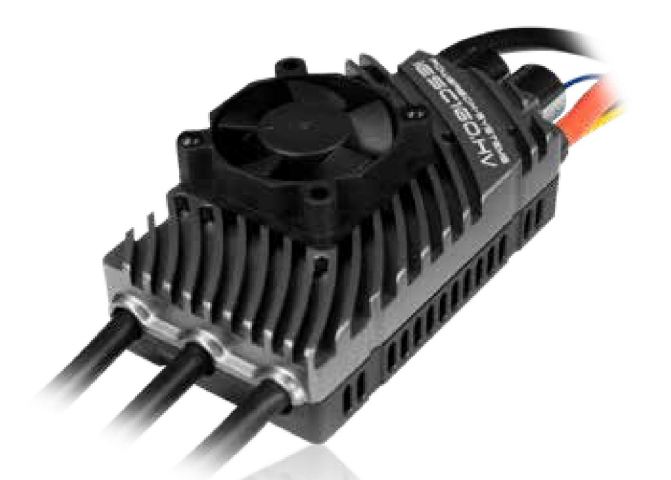

iESC 16O.HV Contrôleur de vitesse intelligent sans balais 32 bits avec télémétrie

Cher client PowerBox,

Félicitations pour votre nouveau contrôleur de vitesse sans balais PowerBox iESC. L' iESC est basé sur la dernière génération de contrôleurs pour moteurs brushless, avec un processeur 32 bits et des fonctions étendues telles que la télémétrie et la possibilité d'ajuster les paramètres directement depuis l'émetteur. Le microprocesseur haute performance assure un fonctionnement fluide des moteurs sans balais jusqu'à 40 pôles.

La puissance de freinage, le calage du moteur, le sens de rotation, le rapport de réduction de la boîte de vitesses, la roue libre, le mode hélicoptère et bien plus encore peuvent être réglés directement depuis un émetteur PowerBox ou Jeti. Cela signifie que les boîtiers de configuration et les cartes de connexion enfichables appartiennent désormais au passé.

L' iESC fournit un ensemble complet de données de télémétrie pour les émetteurs PowerBox, Jeti et Futaba, notamment la tension de la batterie, le courant, la capacité consommée, la vitesse de rotation et la température du contrôleur.

L'abréviation HV signifie Haute Tension : l' iESC HV peut gérer jusqu'à 14 batteries S, et se présente sous la forme d'une version Opto.

#### Caractéristiques:

- Contrôleur de vitesse sans balais hautes performances avec technologie 32 bits
- Dernière génération de MosFets pour une perte de puissance réduite et une fiabilité maximale possible
- Télémétrie pour les systèmes de radiocommande PowerBox, Jeti et Futaba Modes voilure fixe et hélicoptère
- Sens de rotation, timing, type de batterie, roue libre, courant de démarrage et autres paramètres réglables • Paramètres de régulation

## réglables en mode hélicoptère

- Paramètres directement réglables depuis les émetteurs PowerBox et Jeti
- Paramètres réglables à l'aide d'un dispositif de programmation LCD pour tous les systèmes
- Circuit anti-étincelle intégré
- Version HT Opto
- L'autotest à la mise sous tension vérifie le moteur, la position du papillon et la tension.
- La conception ingénieuse du boîtier assure un refroidissement optimal

#### Spécification:

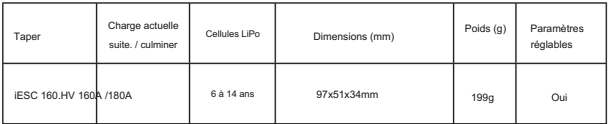

## 1. CONNEXIONS

Connectez d'abord l' iESC au moteur. Vous pouvez inverser le sens de rotation en échangeant deux fils quelconques. Ceci est également simple à réaliser à l'aide du menu Télémétrie ou du boîtier de programmation LCD.

Connectez le fil marron/jaune au canal des gaz de votre récepteur et réglez le canal des gaz de l'émetteur entre -100 % et +100 %.

La télémétrie est disponible pour les trois systèmes suivants : le système de télémétrie utilisé est automatiquement détecté :

## PowerBox P²-BUS

Connectez le cordon de brassage bleu/blanc (fourni) à l' entrée P²-BUS du récepteur. Vous pouvez régler facilement tous les paramètres du contrôleur à l'aide du menu Télémétrie.

## Jeti EX-BUS

Connectez le cordon de brassage bleu/blanc (fourni) à l'une des entrées EX-BUS du récepteur. Vous pouvez régler facilement tous les paramètres du contrôleur à l'aide du menu JetiBox.

## Futaba S.BUS2

Connectez le cordon de brassage bleu/blanc (fourni) à l'entrée S.BUS2 du récepteur. Vous pouvez régler tous les paramètres du contrôleur à l'aide du boîtier de programmation LCD disponible séparément.

### Tous les autres systèmes

Le cordon de brassage bleu/blanc n'est pas connecté.

Vous pouvez régler tous les paramètres du contrôleur à l'aide du boîtier de programmation LCD disponible séparément.

Avant de connecter la batterie de vol :

Veuillez noter qu'une manipulation incorrecte ou négligente d'un moteur électrique peut entraîner des blessures graves. C'est pourquoi il est essentiel de respecter les consignes de sécurité suivantes :

- Retirez toujours l'hélice du moteur avant d'effectuer des réglages sur l' iESC.
- Vérifiez que la batterie de vol est connectée avec la bonne polarité.
- Assurez-vous que le fil du canal des gaz est connecté au bon prise du récepteur.
- N'essayez jamais d'exercer une force sur le moteur avec vos mains.

Connectez maintenant la batterie de vol au contrôleur de vitesse. Il n'y aura qu'une petite étincelle lorsque le pack sera connecté – l' iESC 160.HV contient un circuit électronique anti-étincelle intégré .

Attendez la fin de la séquence de bips.

Si le contrôleur continue à émettre un bip, cela indique probablement que le canal des gaz est inversé. Si tel est le cas, inversez simplement le canal des gaz au niveau de l'émetteur.

Si le canal des gaz est correctement configuré, l' iESC le confirme en émettant une série de bips correspondant au nombre de cellules LiPo dans la batterie.

Si le régulateur de vitesse est réglé sur une position d'accélérateur excessive au démarrage, vous devez calibrer le canal d'accélérateur. Voici la procédure :

- Retirez l'hélice du moteur !
- Allumez votre émetteur et réglez le manche des gaz à plein régime.
- Connectez la batterie de vol à l' iESC et attendez 2 à 3 secondes.
- Lorsque vous entendez deux bips courts « BB », déplacez le manche des gaz en position Position de repos.
- L' iESC est maintenant calibré et émet une série de bips courts correspondant en fonction du nombre de cellules de la batterie, suivi d'un long bip.
- L' iESC est maintenant prêt à être utilisé.

## 2. FONCTIONNEMENT STANDARD

En utilisation normale, il est important de vérifier que le manche des gaz est en position OFF avant de connecter la batterie de vol. Lorsque vous connectez la batterie, l' iESC confirme qu'il est prêt en émettant une série de brefs bips correspondant au nombre de cellules de la batterie à laquelle il est connecté. Ceci est suivi d'un long bip pour indiquer que l' iESC est maintenant prêt à être utilisé.

Attention : • Les

ajustements que vous effectuez sur les paramètres de l' iESC via le menu de l'émetteur ou le boîtier de programmation LCD ne sont stockés que lorsque le moteur est à l'arrêt.

• Le contrôleur n'est pas prévu pour une utilisation avec une batterie tampon.

## 3. FONCTION TÉLÉMÉTRIE

L' iESC fournit une gamme de valeurs de télémétrie qui sont transmises directement à l'écran des émetteurs des systèmes de radiocommande PowerBox, Jeti et Futaba. Les données suivantes sont collectées par l' iESC et envoyées à l'émetteur :

- Voltage de batterie
- Actuel
- Capacité consommée
- Vitesse de rotation (le nombre de pôles du moteur et le rapport de boîte de vitesses peuvent être ajustés)
- Température de l' iESC
- Statut (PowerBox uniquement)

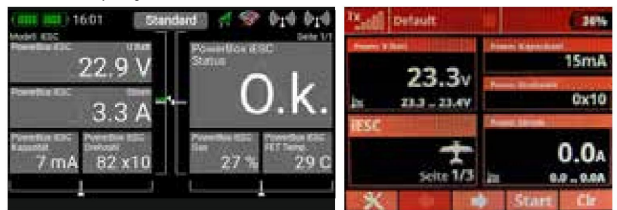

Si vous utilisez un système PowerBox ou Jeti, les valeurs de télémétrie disponibles sont affichées sur l'écran de l'émetteur selon votre disposition préférée.

Si vous utilisez un système Futaba : effacez la liste des capteurs et attribuez vos capteurs dans le menu Capteur comme suit :

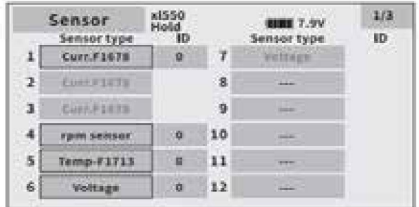

## 4. AJUSTEMENT DES PARAMÈTRES

L' iESC offre une gamme de fonctions de réglage qui vous permettent d'adapter parfaitement l' iESC à votre moteur, à votre batterie et à vos préférences personnelles.

Les pilotes PowerBox (menu Télémétrie) et Jeti (JetiBox) peuvent effectuer ces réglages directement depuis l'émetteur. Pour tous les autres systèmes, un boîtier de programmation avec écran LCD est disponible séparément.

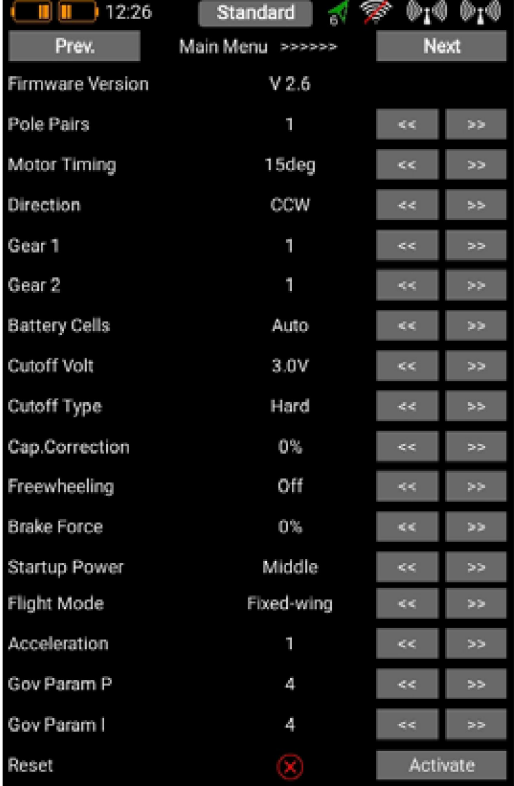

Description des paramètres de réglage :

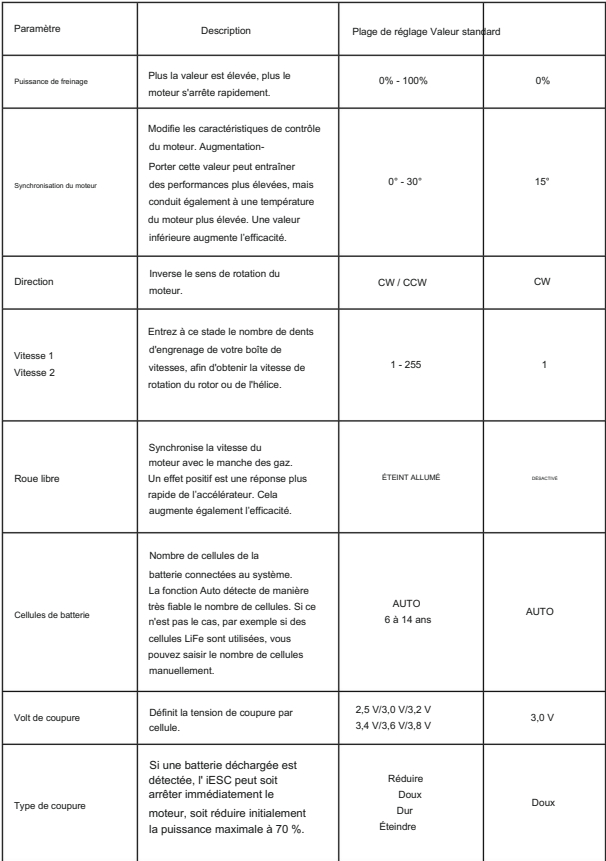

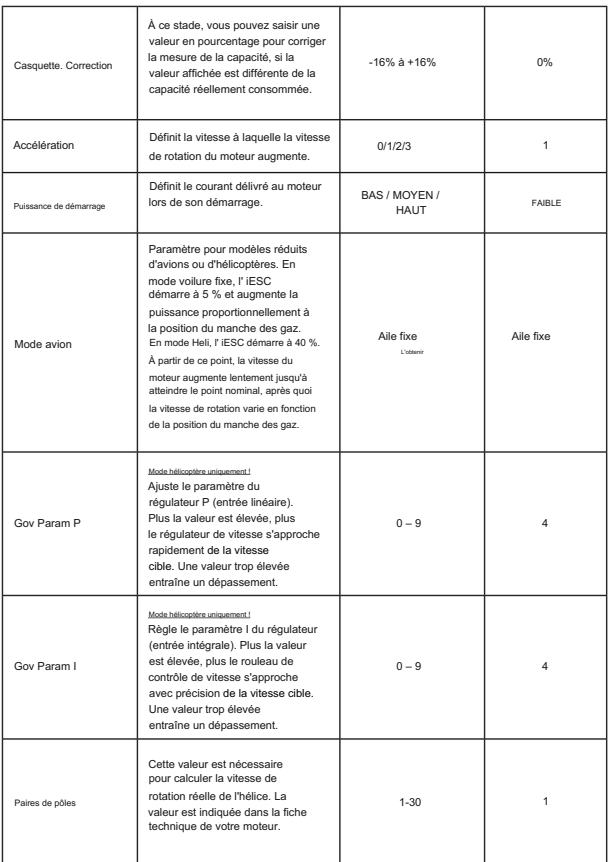

## 5. CALIBRAGE DE LA VITESSE (MODE HÉLI UNIQUEMENT !)

• Le manche des gaz doit être calibré comme décrit au point 1.

Si vous l'avez déjà fait, passez au point suivant.

- Assurez-vous que le pas collectif est réglé sur 0° !
- Attendez la fin de l'autotest.
- L'hélicoptère ne décollera pas, le pas collectif étant toujours à 0%. Dès qu'une vitesse de rotation stable est établie, remettez le manche des gaz au minimum : le rotor ralentit et s'arrête. • Maintenant, déplacez le manche des gaz à 50 % et le rotor commencera lentement à tourner.
- Le processus d'étalonnage est maintenant terminé.

## 6. SYSTÈMES GÉNÉRAUX DE PROTECTION

• Entrée de tension anormale

La LED clignote si la tension d'entrée n'est pas dans la plage autorisée.

• Protection contre le démarrage

Si le moteur ne démarre pas dans un délai de deux secondes, l' iESC s'éteint. Après cela, vous devez recalibrer le manche des gaz avant que l' iESC puisse être à nouveau utilisé. Causes possibles : connexions moteur incorrectes ou moteur en panne.

- Protection contre la surchauffe (séquence de bips toutes les deux secondes : BB BB -- ) Si la température de l' iESC dépasse 110°C, le contrôleur réduit puissance à 70%. Le moteur n'est pas complètement arrêté pour garantir un atterrissage en toute sécurité.
- Signal de papillon perdu (séquence de bips, toutes les deux secondes : B B -- ) L' iESC réduit la puissance si le signal PWM est perdu. Après deux secondes, le moteur est complètement arrêté. Le moteur tourne à nouveau dès que le signal est rétabli.

<sup>•</sup> Protection contre les surcharges

L' iESC coupe immédiatement le courant en cas de situation de surcharge soudaine. Une cause possible serait un moteur en panne.

Dès que le seuil de tension inférieur défini est atteint, l' iESC réduit progressivement la puissance jusqu'à 50 %. Cela vous laisse suffisamment de temps pour faire atterrir votre modèle en toute sécurité. Les installations de télémétrie peuvent également être utilisées pour définir des seuils d'alarme plus précoces au niveau de l'émetteur. • Basse tension (séquence de bips toutes les deux secondes : BBB - BBB -- )

• Protection contre l'excès de courant

Si le courant de crête est dépassé, l' iESC éteint le moteur, puis le redémarre. Si le courant de pointe est dépassé une deuxième fois, l' iESC arrête complètement le moteur. Les causes possibles incluent un moteur grillé.

## 7. DÉFINIR LE CONTENU

- 1x iESC 160.HV
- Manuel d'instructions en allemand et en anglais

## 8. NOTE D'ENTRETIEN

Nous nous efforçons de fournir un bon service à nos clients et avons créé un forum d'assistance qui couvre toutes les questions relatives à nos produits. Vous avez ainsi la possibilité d'obtenir de l'aide rapidement, 24 heures sur 24, même le week-end. Toutes les réponses sont fournies par l' équipe PowerBox, garantissant que les informations sont correctes.

Veuillez utiliser le forum d'assistance avant de nous contacter par téléphone :

www.forum.powerbox-systems.com

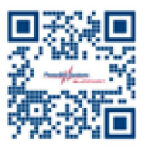

#### 9. CONDITIONS DE GARANTIE

à compter de la date d'achat initiale. La garantie couvre les défauts matériels avérés, qui seront corrigés par nos soins sans frais pour vous. Nous sommes en mesure d'accorder une garantie de 24 mois sur notre PowerBox iESC

La garantie ne couvre pas les dommages causés par une utilisation incorrecte, par exemple une polarité inversée, des vibrations excessives, une tension excessive, l'humidité, le carburant et les courts-circuits. Il en va de même pour les défauts dus à une usure importante.

## ADRESSE DE SERVICE

86609 Donauwörth Ludwig-Auer-Strasse 5 PowerBox-Systems GmbH

Allemagne

## 10. EXCLUSION DE RESPONSABILITÉ

Nous ne sommes pas en mesure de garantir que vous respectez nos instructions concernant l'installation du PowerBox iESC, que vous remplissiez les conditions recommandées lors de l'utilisation de l'appareil ou que vous entreteniez l'ensemble du système de radiocommande de manière compétente.

Pour cette raison, nous déclinons toute responsabilité pour les pertes, dommages ou coûts résultant de l'utilisation ou du fonctionnement du PowerBox iESC ou liés de quelque manière que ce soit à une telle , utilisation. Indépendamment des arguments juridiques utilisés, notre obligation de payer des dommages et intérêts se limite au montant total de la facture de nos produits impliqués dans l'événement, dans la mesure où cela est jugé légalement autorisé.

Nous vous souhaitons beaucoup de plaisir avec votre nouveau PowerBox iESC !

Donauworth, mars 2024

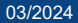

# PowerBox-Systems GmbH

86609 Donauwörth Ludwig-Auer-Strasse 5

Allemagne

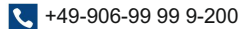

www.powerbox-systems.com